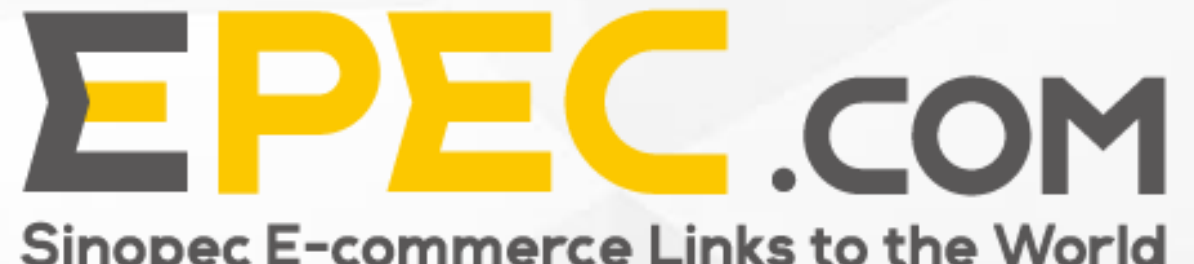

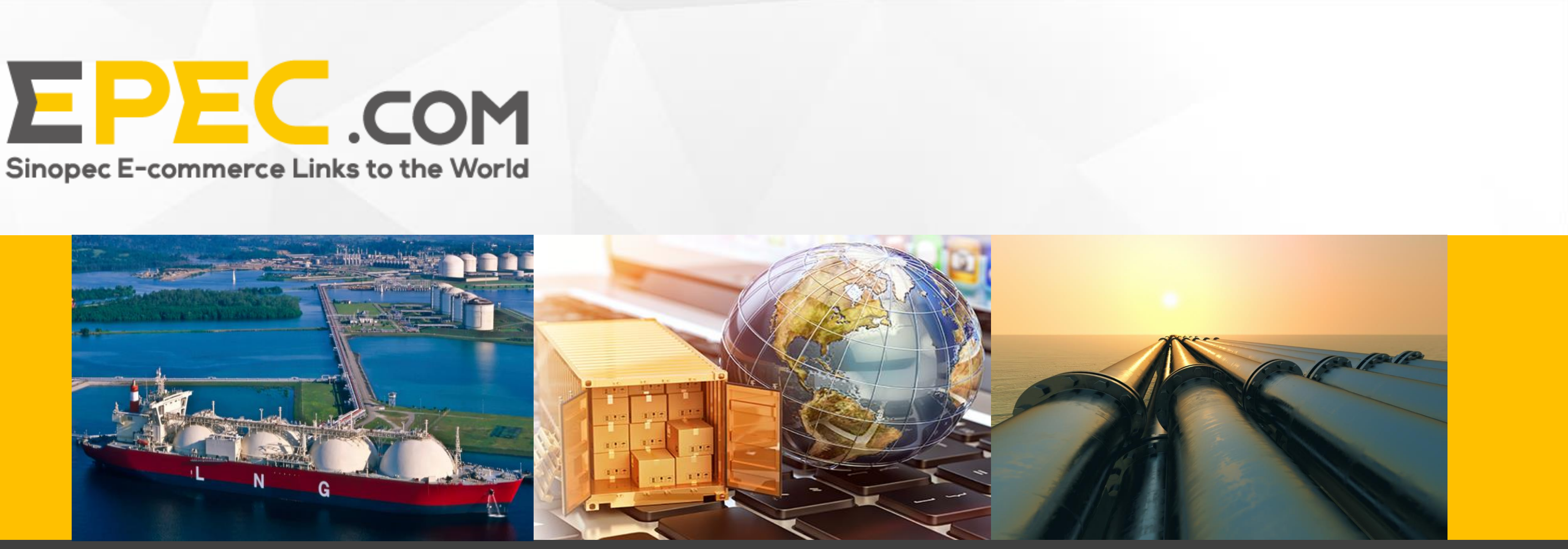

## User Guide for Epec's International Business Platform

**——**How to List Product

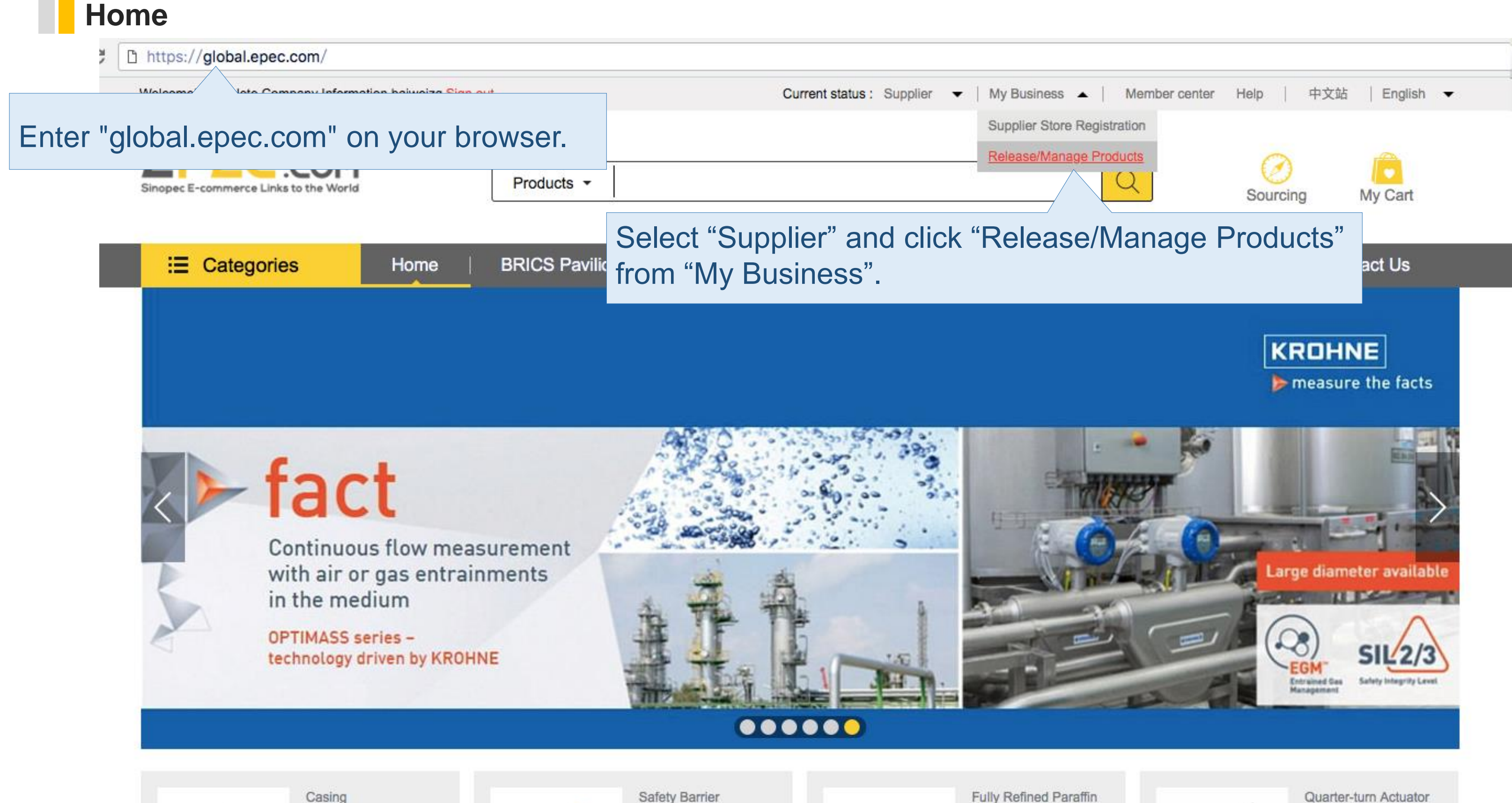

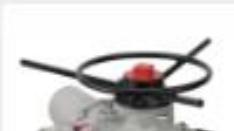

Wax

Quarter-turn Actuator

## **Add New Product Page**

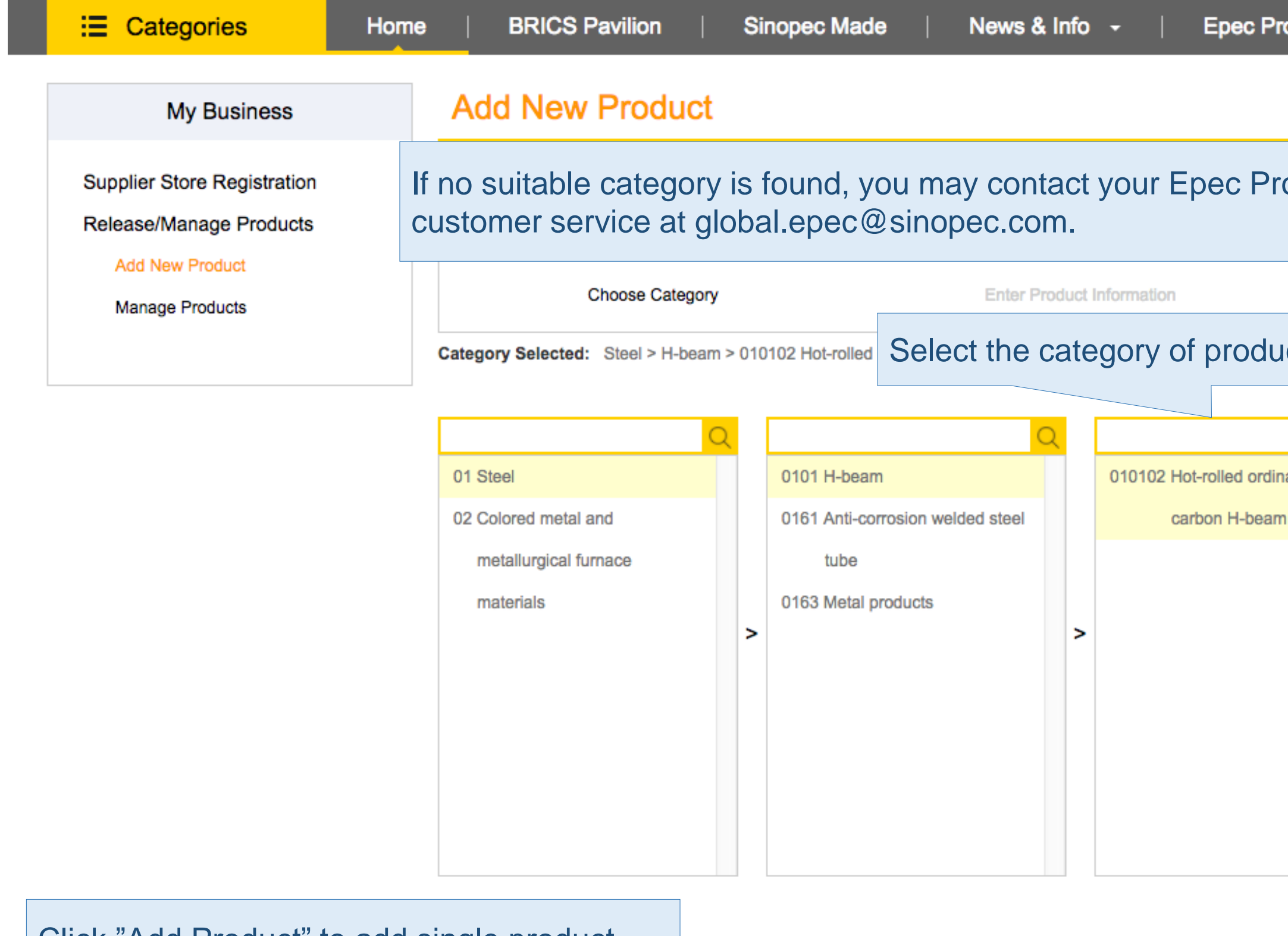

ocurement Manager

#### **Contact Us**

ocurement Manager or contact our Submit Icts you want to add. Q 010102 hxg ary 010102 ttt 010102 1111 010102 ceshi  $\geq$ Click "Batch Upload" to upload products within the same category.**Batch Upload** 

## **Batch Upload Tip**

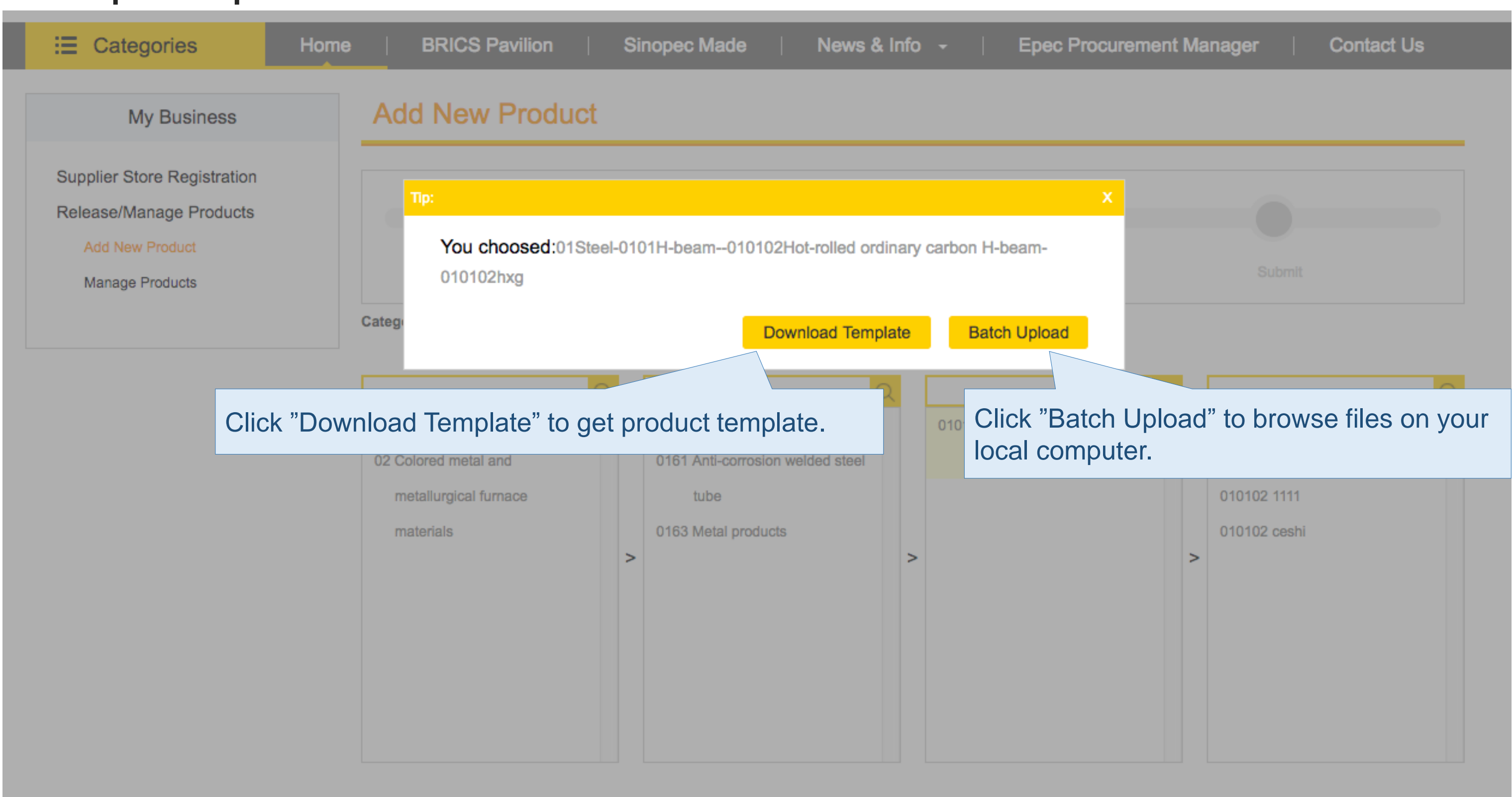

**Batch Upload** 

## **Enter Product Information page**

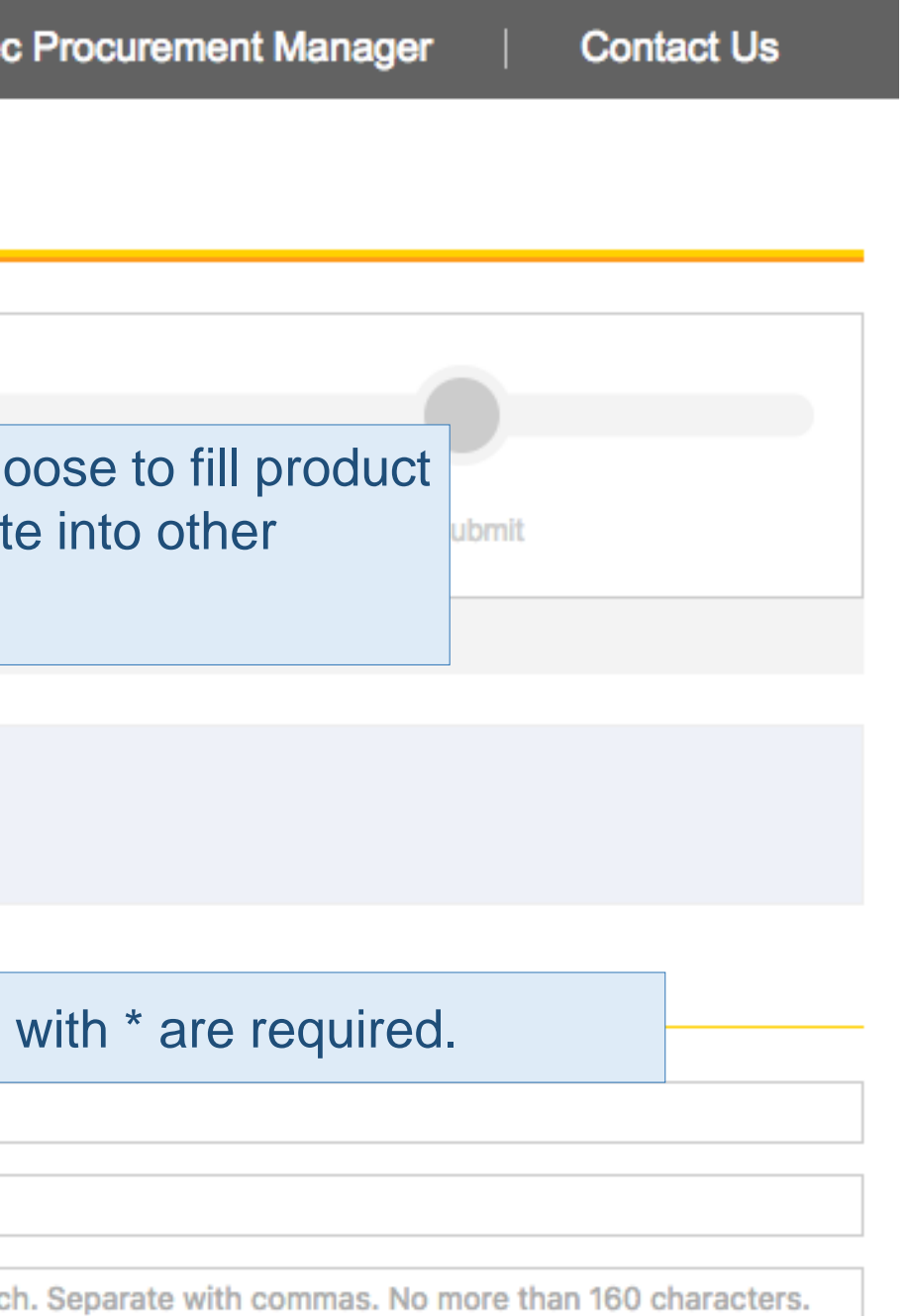

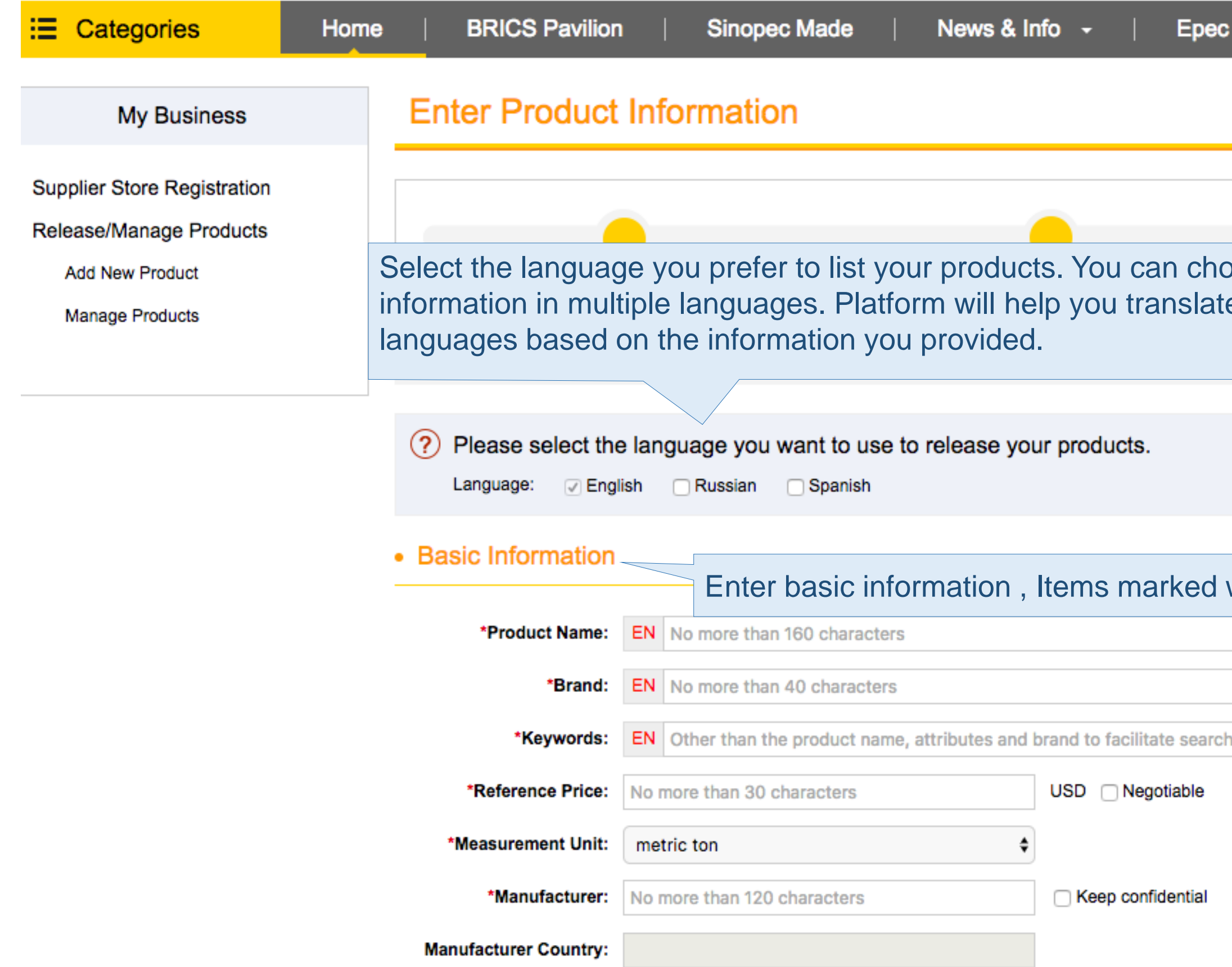

## **Enter Product Information page**

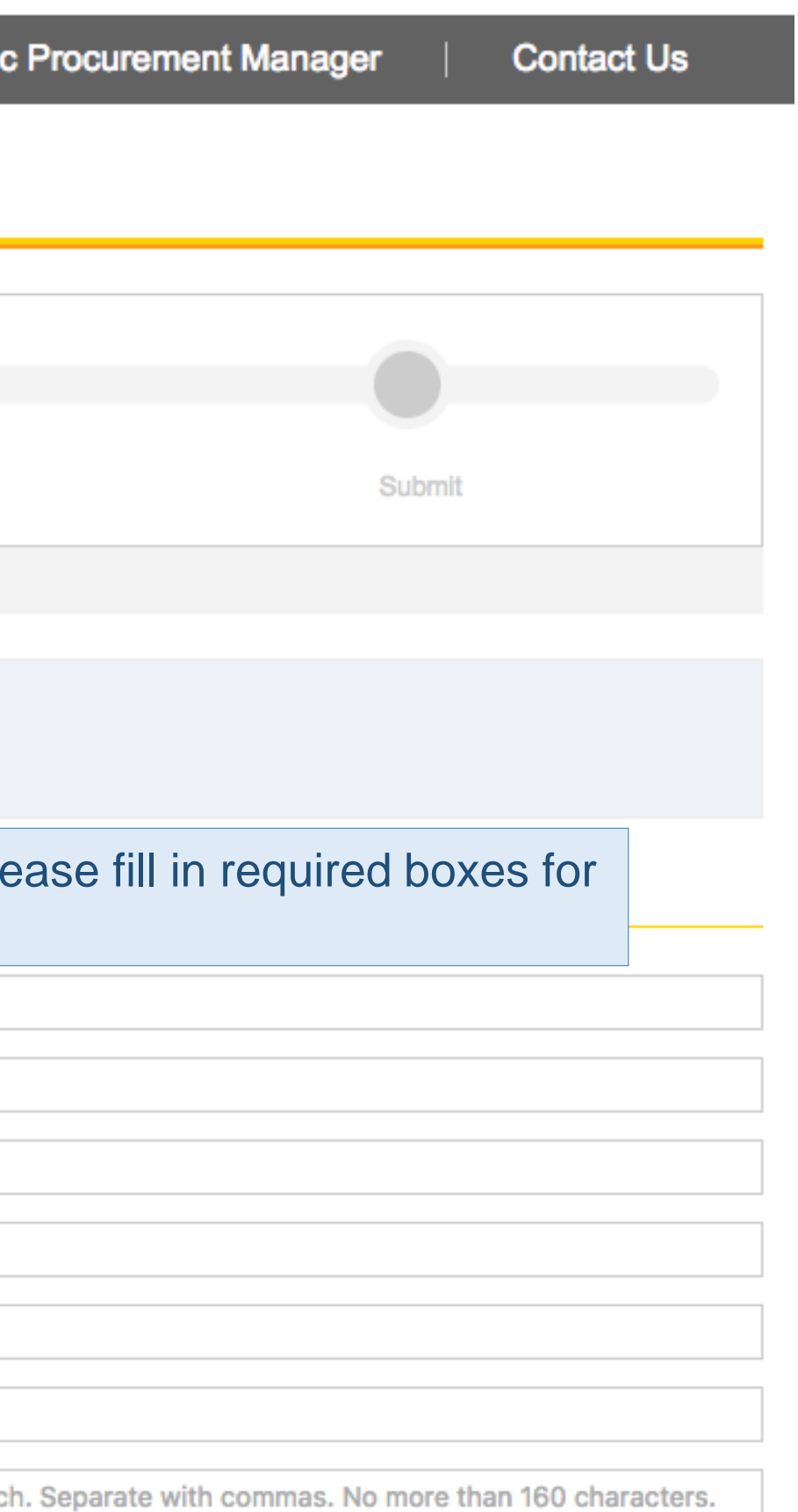

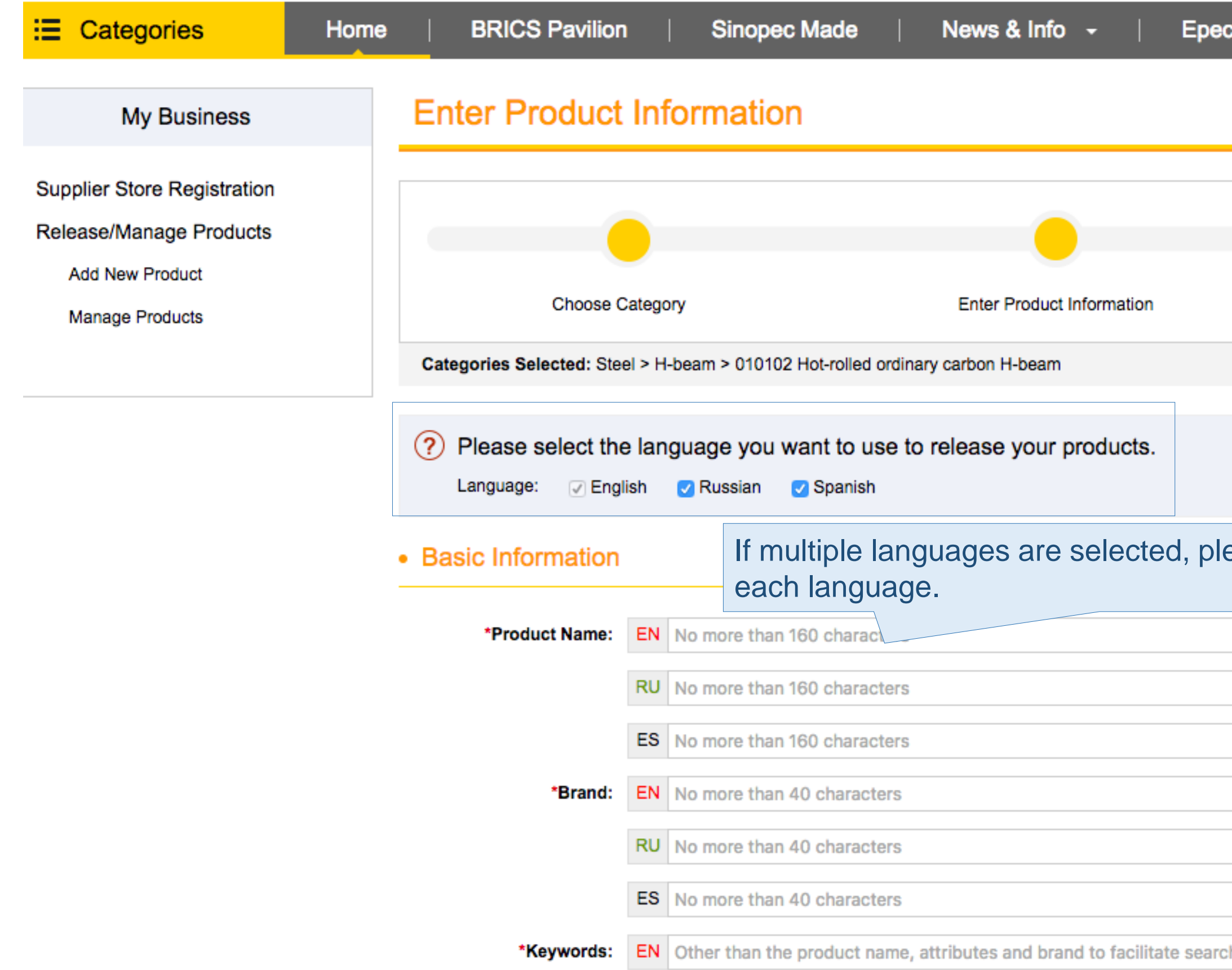

## **Enter Product Information page**

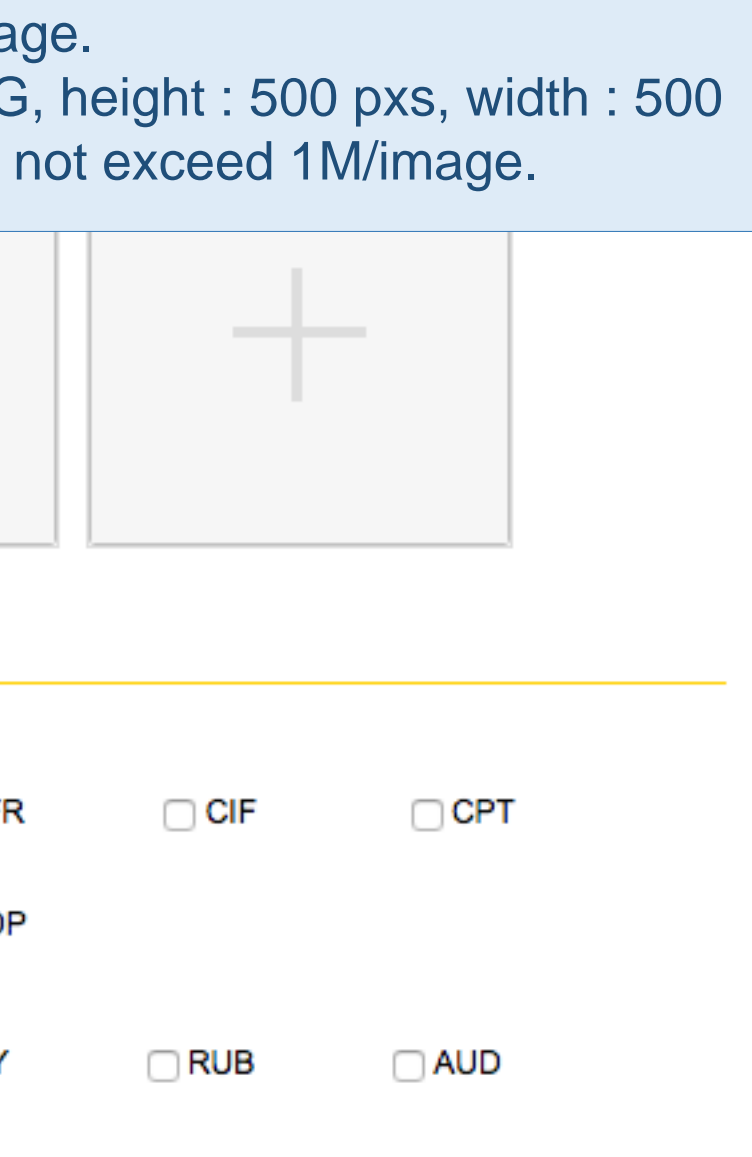

nent against Payment)

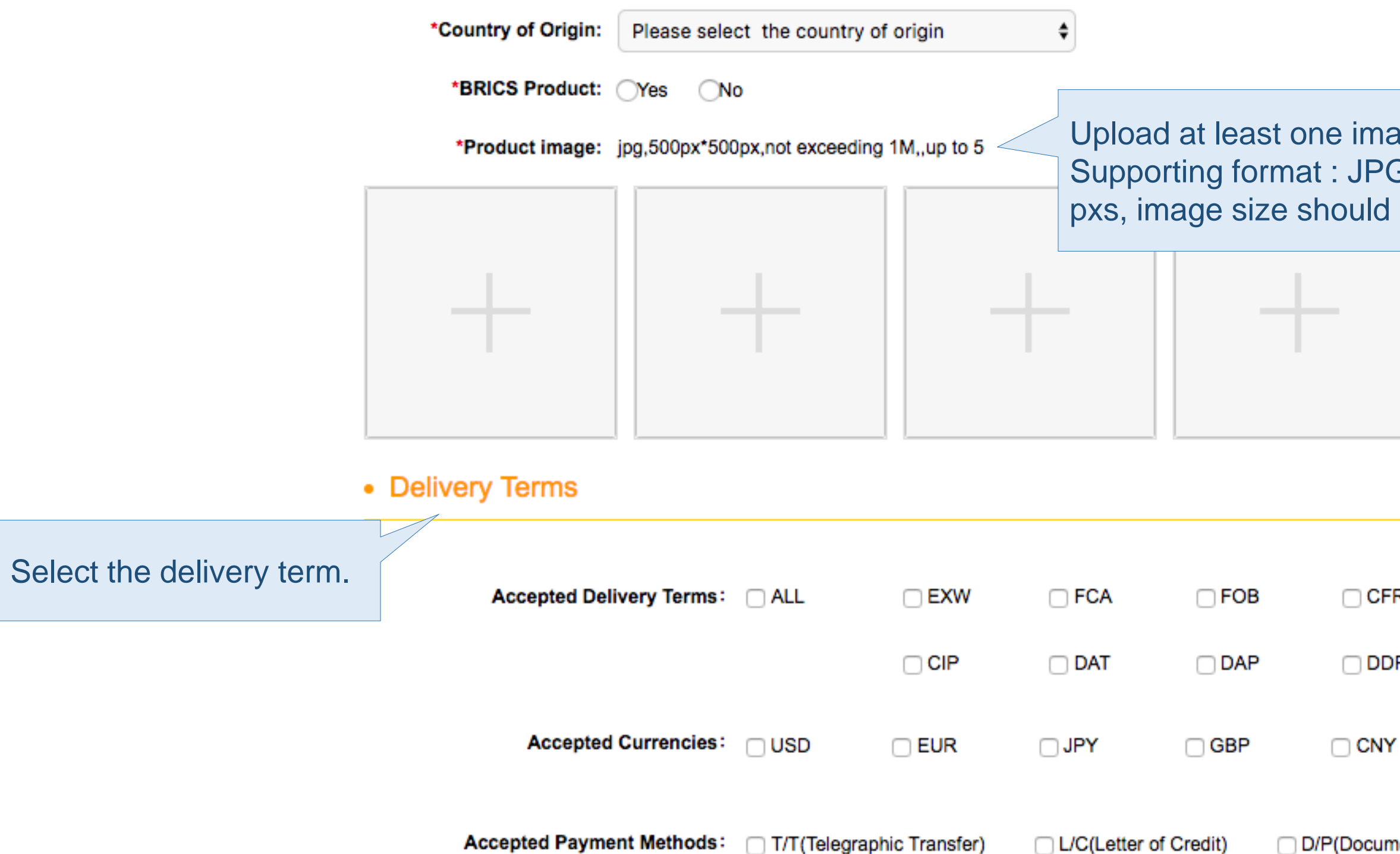

## **Enter Product Information Page**

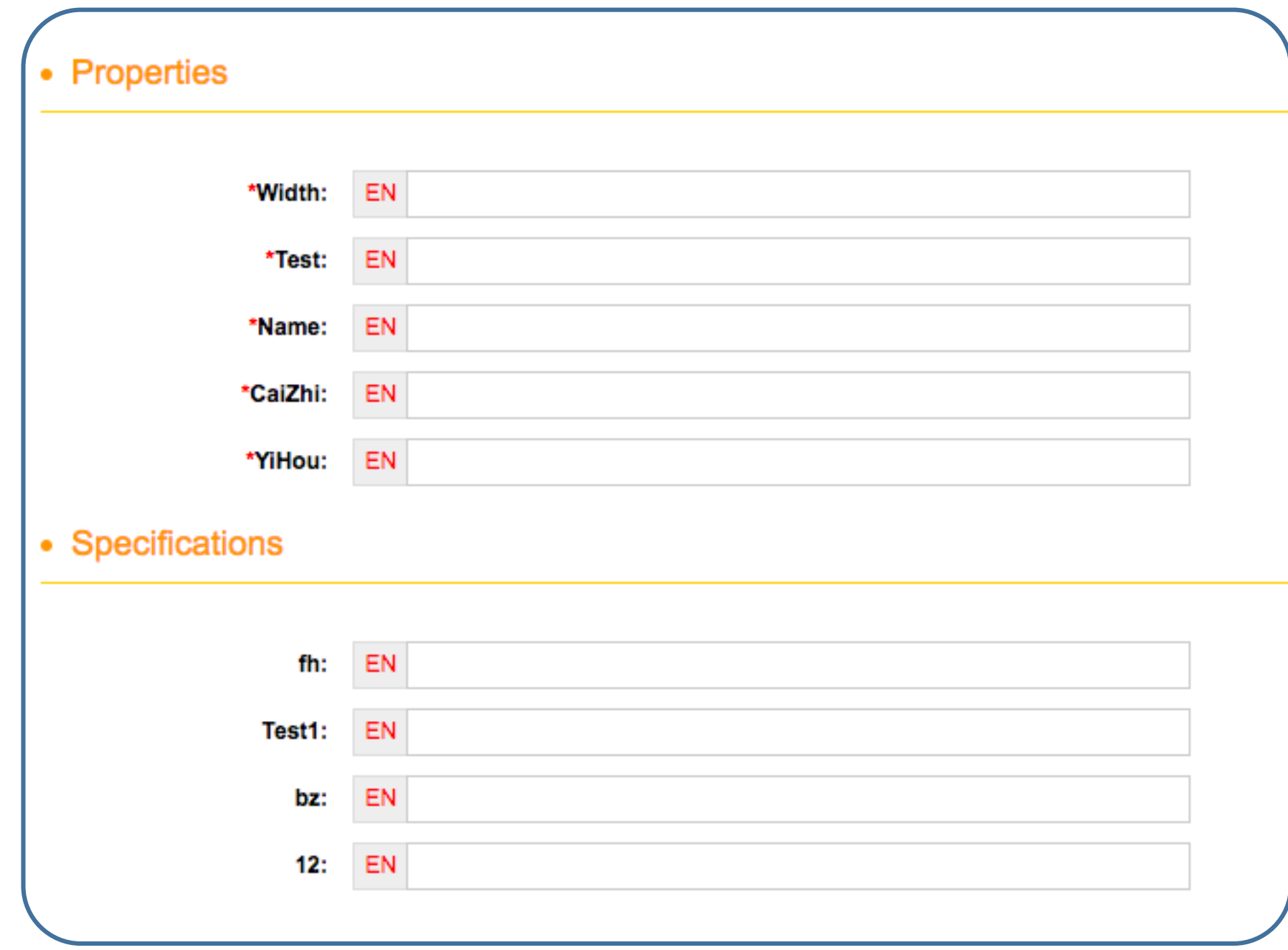

Enter product properties and specifications.

## **Enter Product Information Page**

• Detailed Information \* (You may click the three buttons below to start editing.)

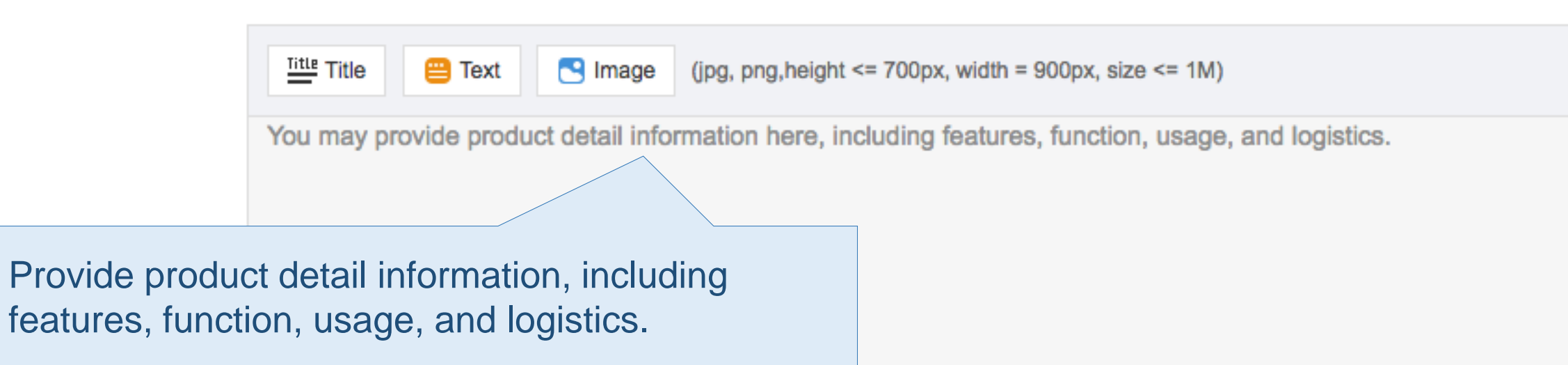

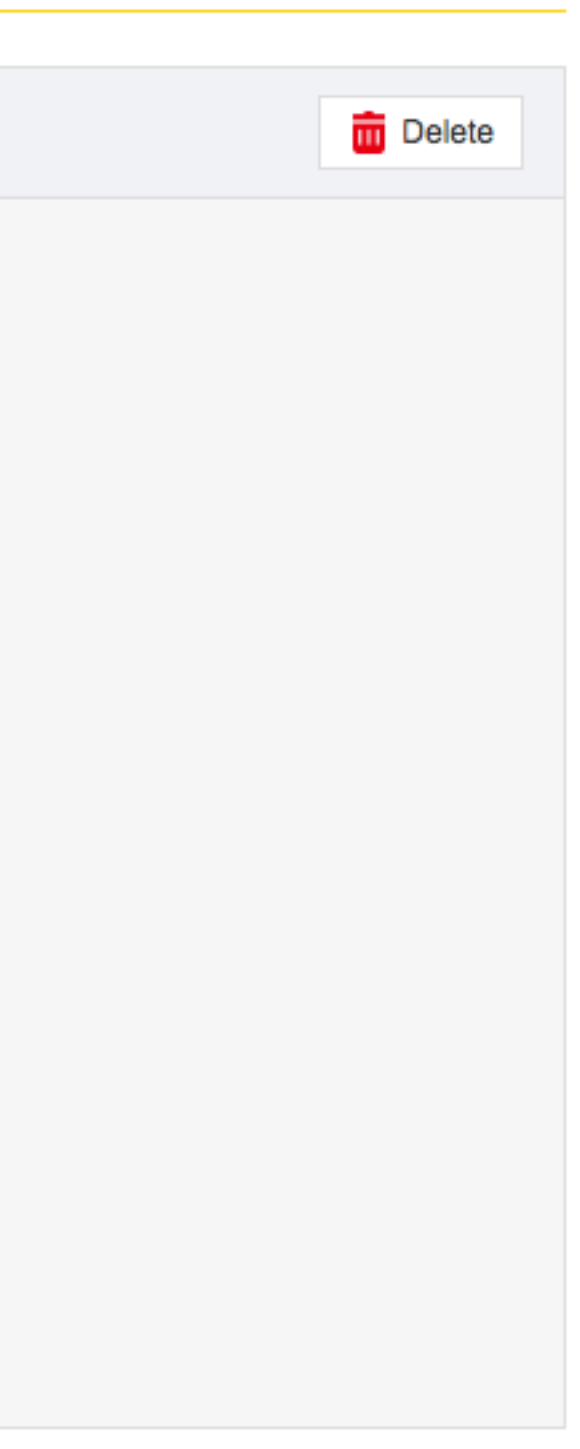

technical appendix. Size file should not exceed 10M/file. Supporting formats:

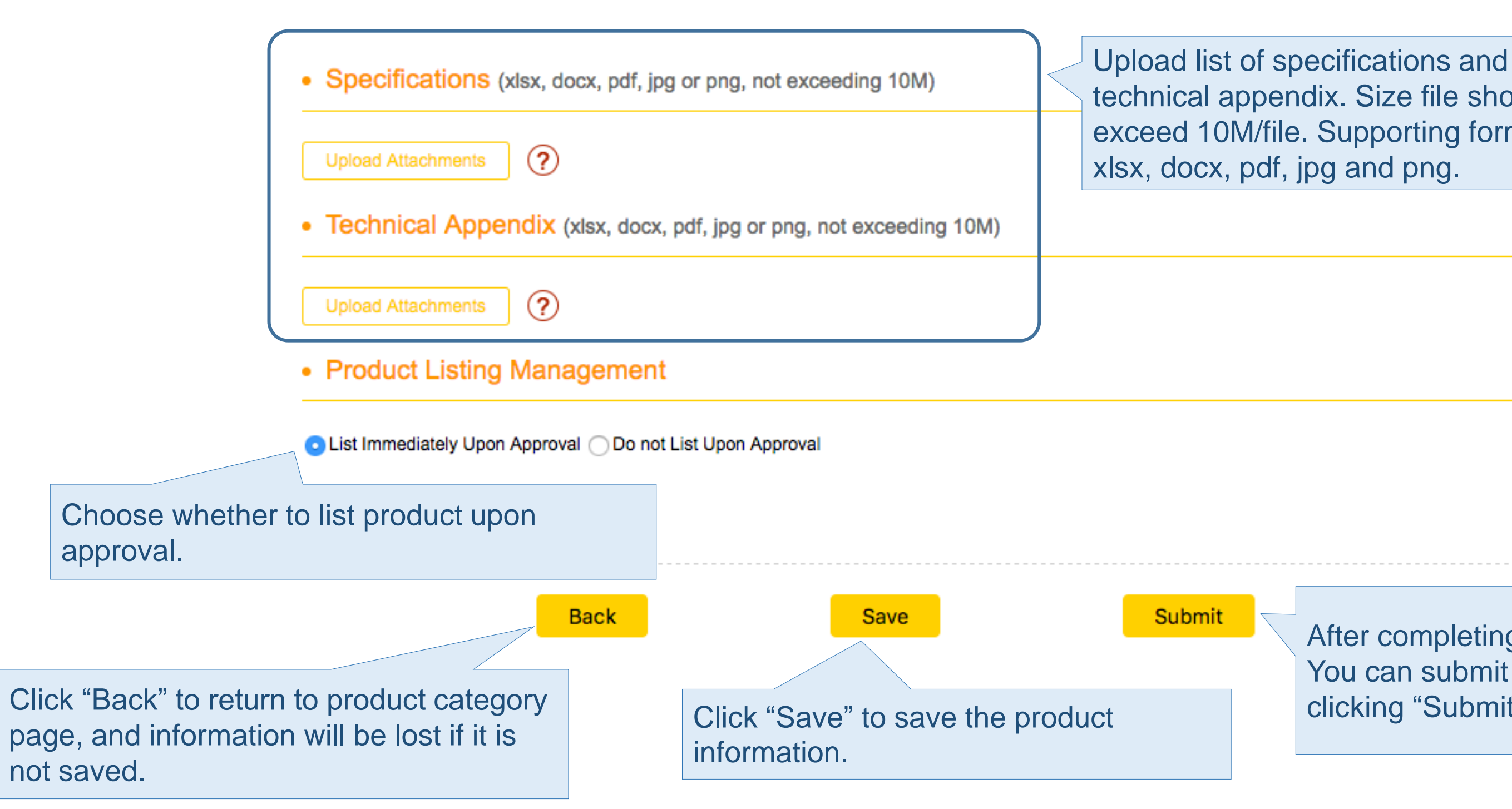

After completing the product information, You can submit the products for approval by clicking "Submit".

## **Product Preview Page**

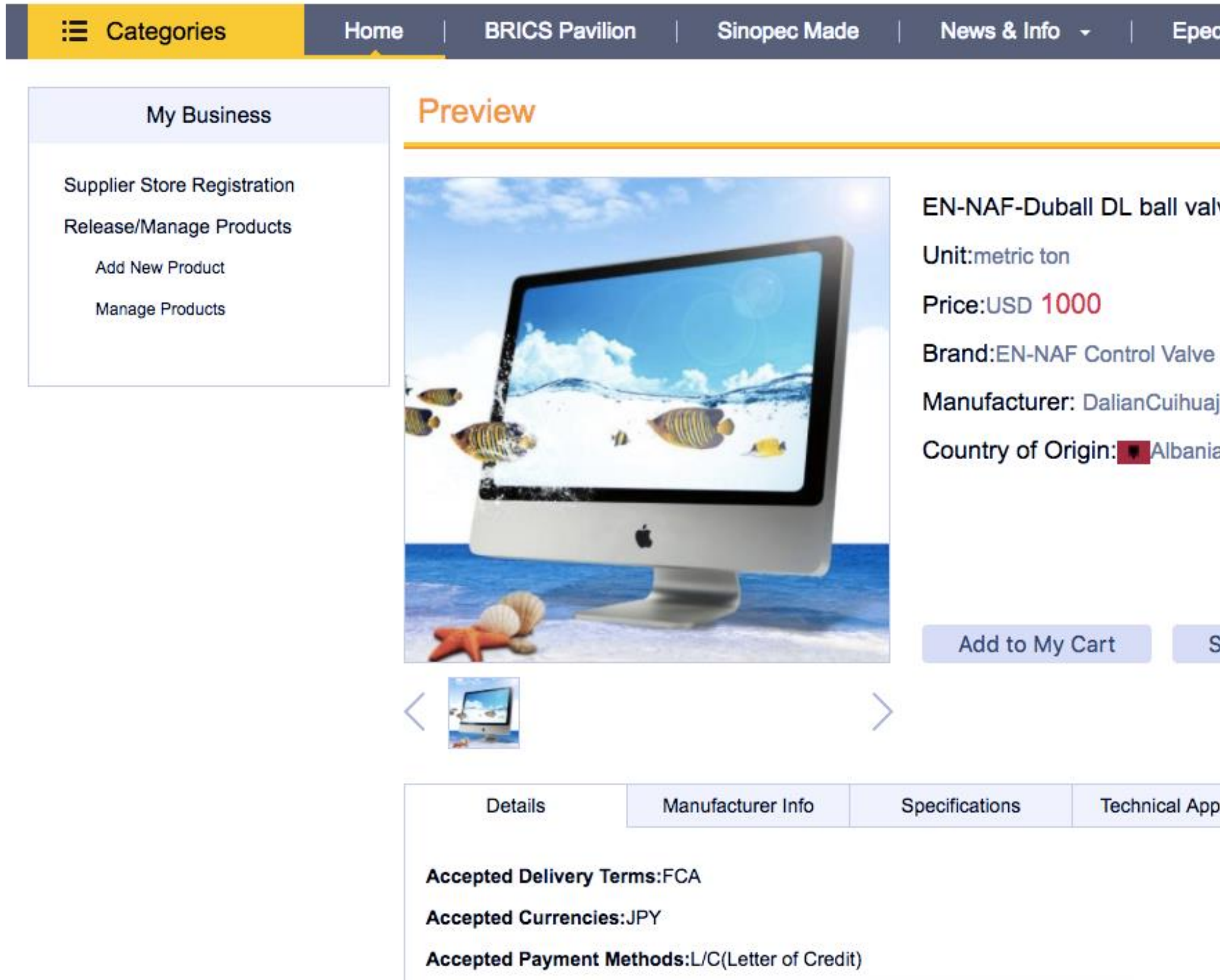

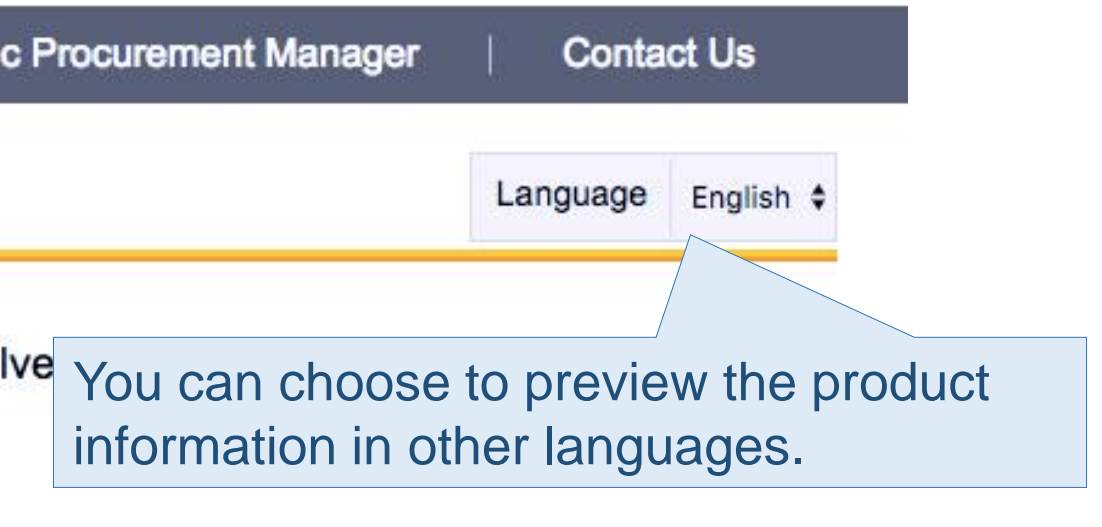

- Flowserve
- ï.
- a

Submit RFQ

Contact Us

bendix

## **Product Management Page**

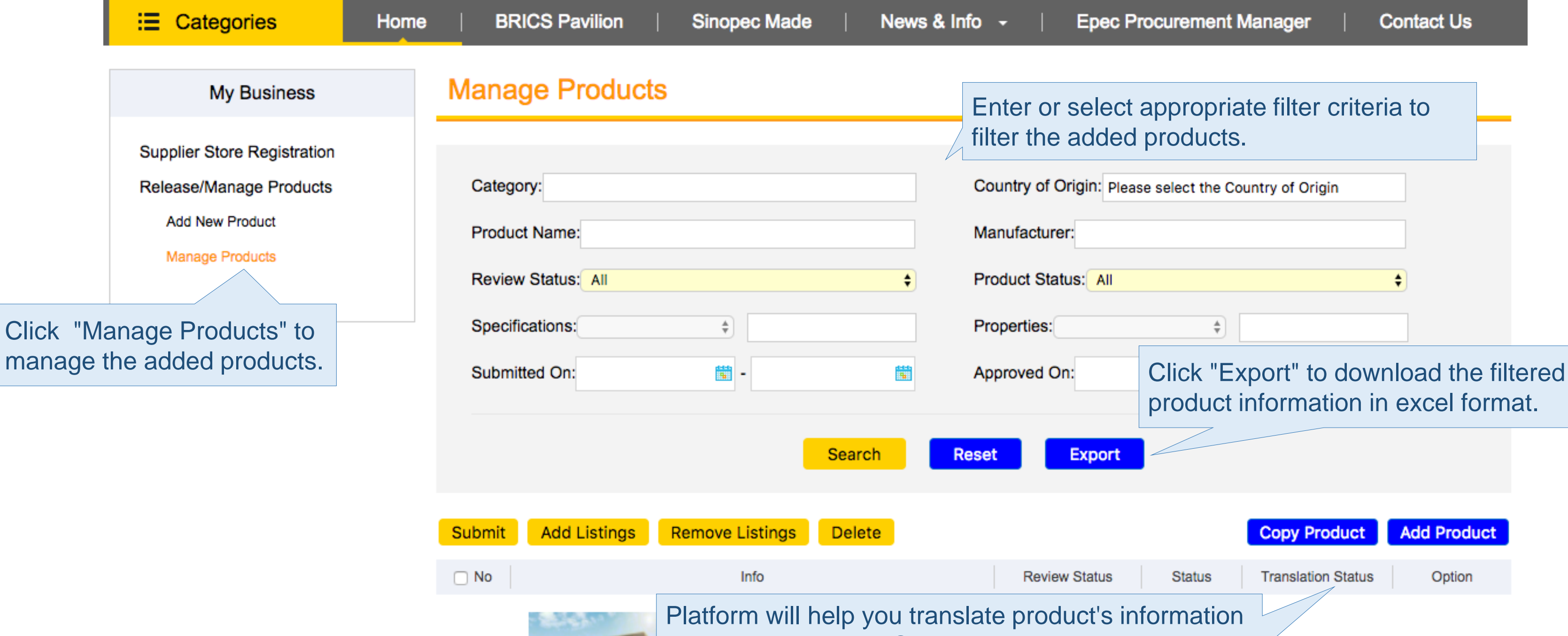

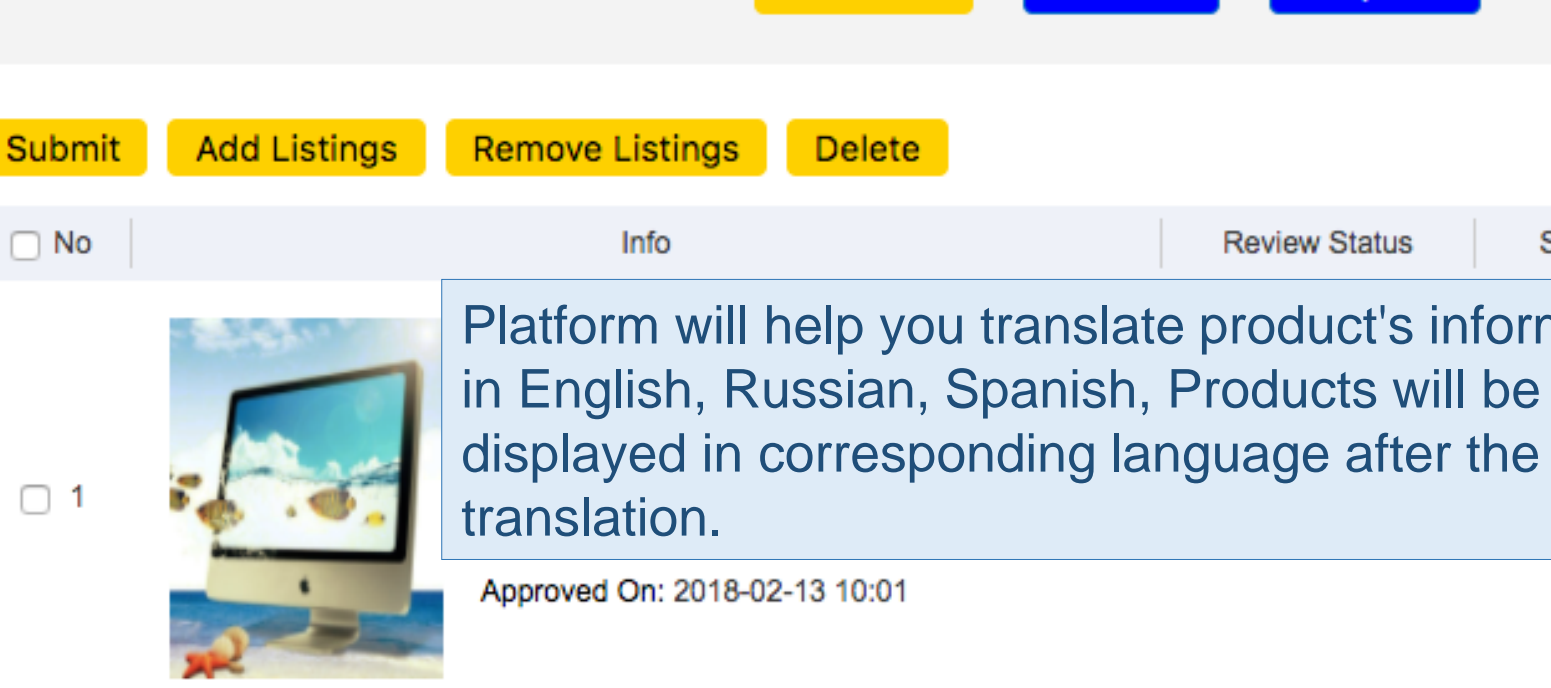

EN->RU:

Translated

 $EN \rightarrow ES$ 

Translated

**Unlist** 

Modify

Preview

**History** 

## **Product Management Page**

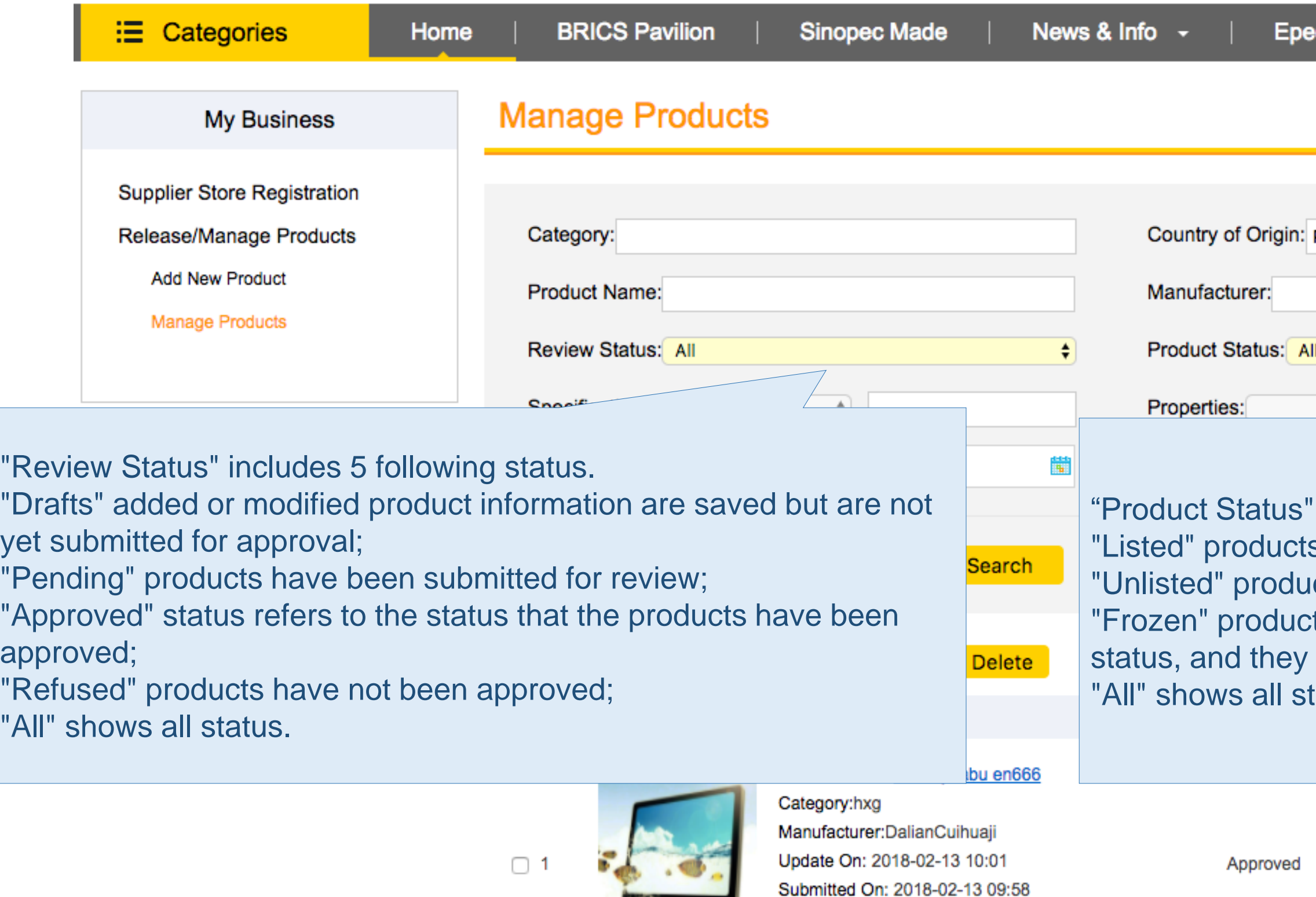

Approved On: 2018-02-13 10:01

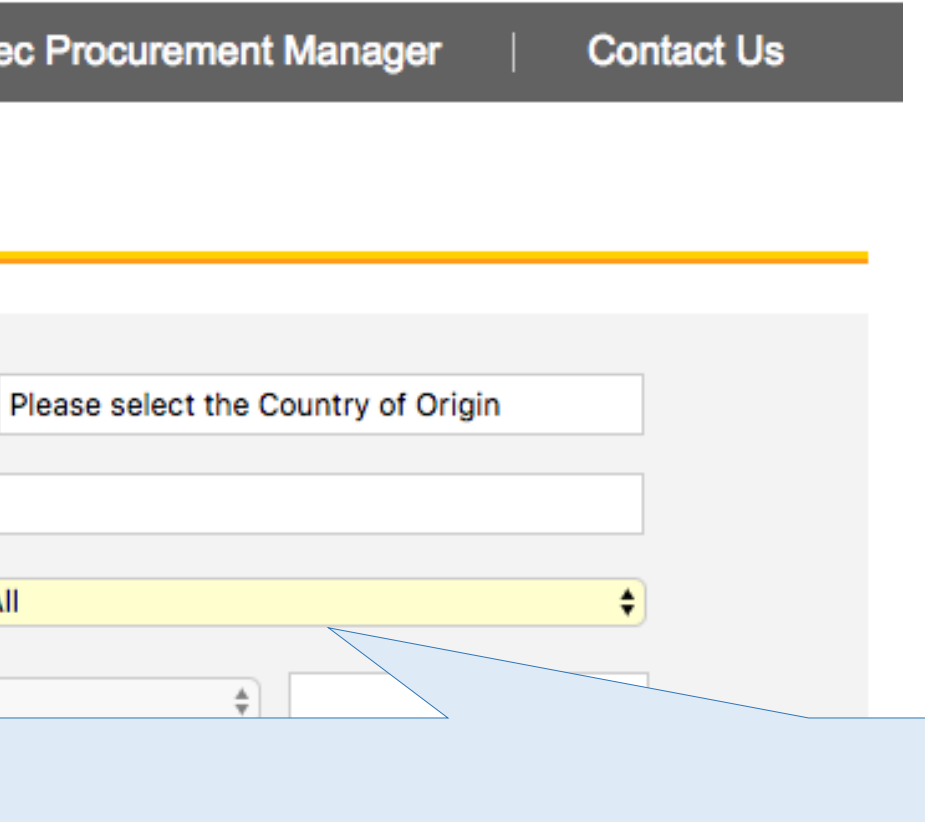

includes 4 following status. s have been listed; Icts have not been listed; ts have been frozen are in the "Unlisted" are not shown in search result; tatus.

EN->RU: **Unlist** Translated Modify Listed EN->ES: Preview Translated History

#### **Product Management Page**

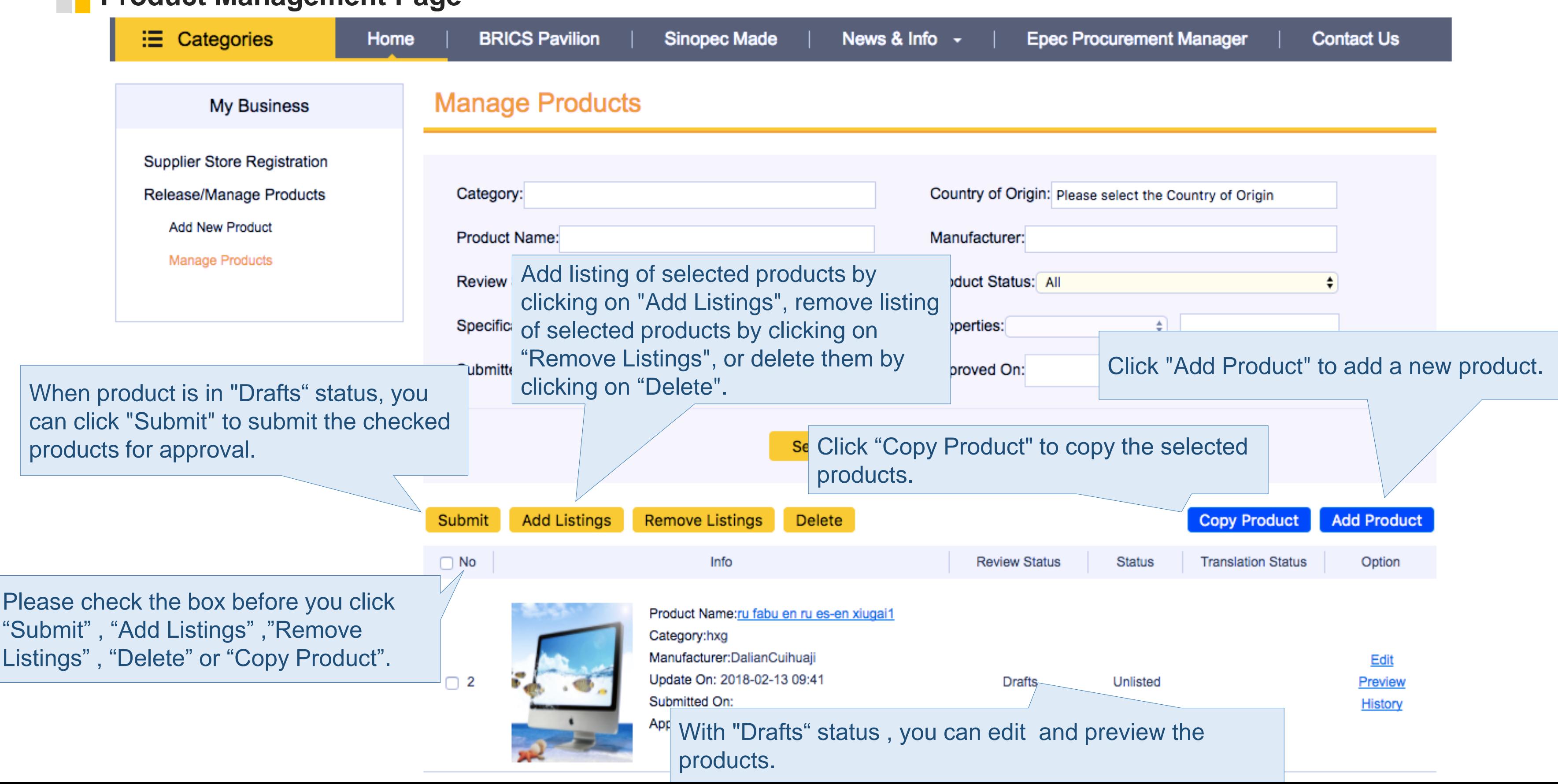

# **Thank you!**

Contact Us: global.epec@sinopec.com

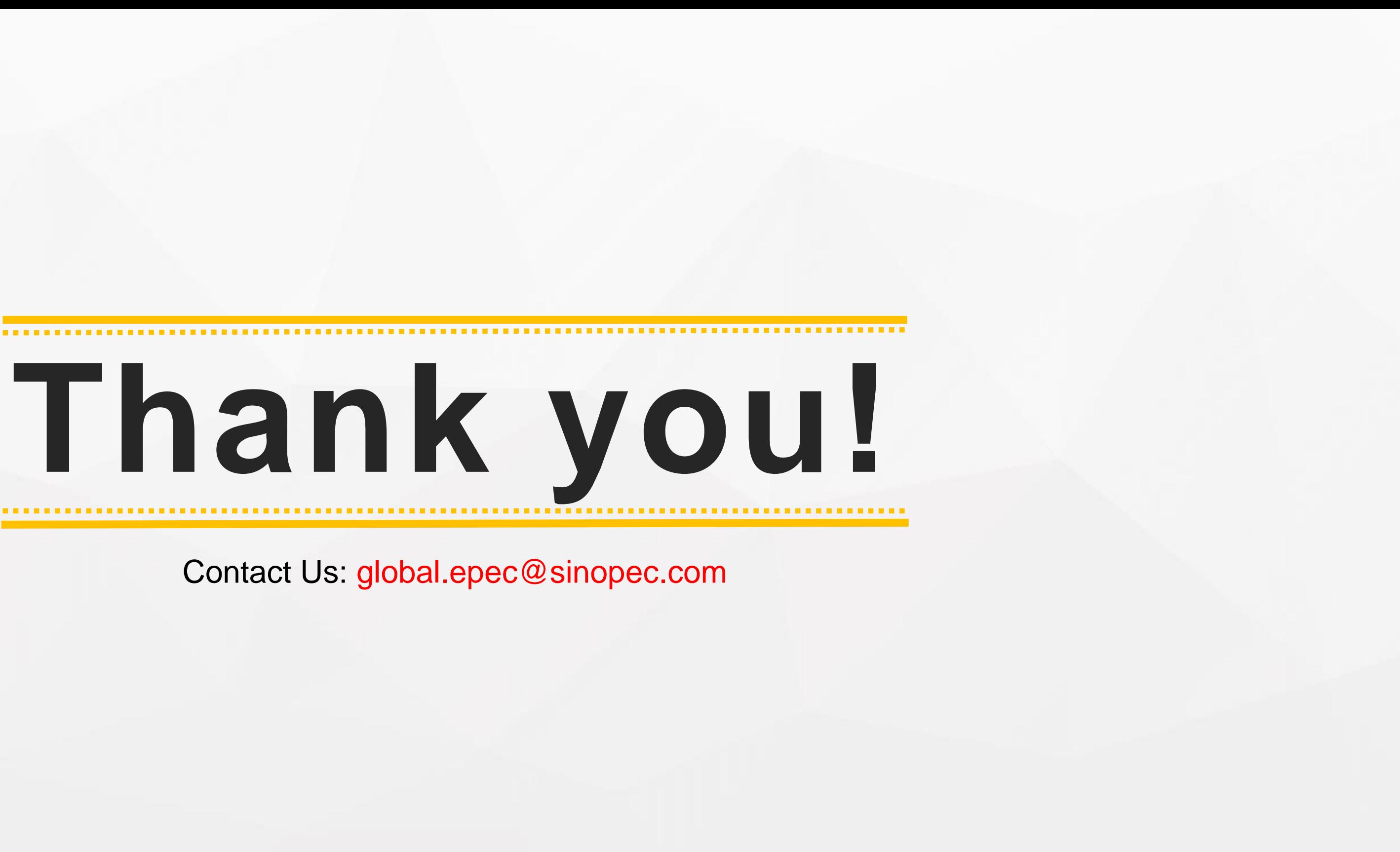